# OHDM-API

# Documentation

Author: David Hadizadeh

E-Mail: david.hadizadeh@student.htw-berlin.de

Date: 05.03.2015

# **Contents**

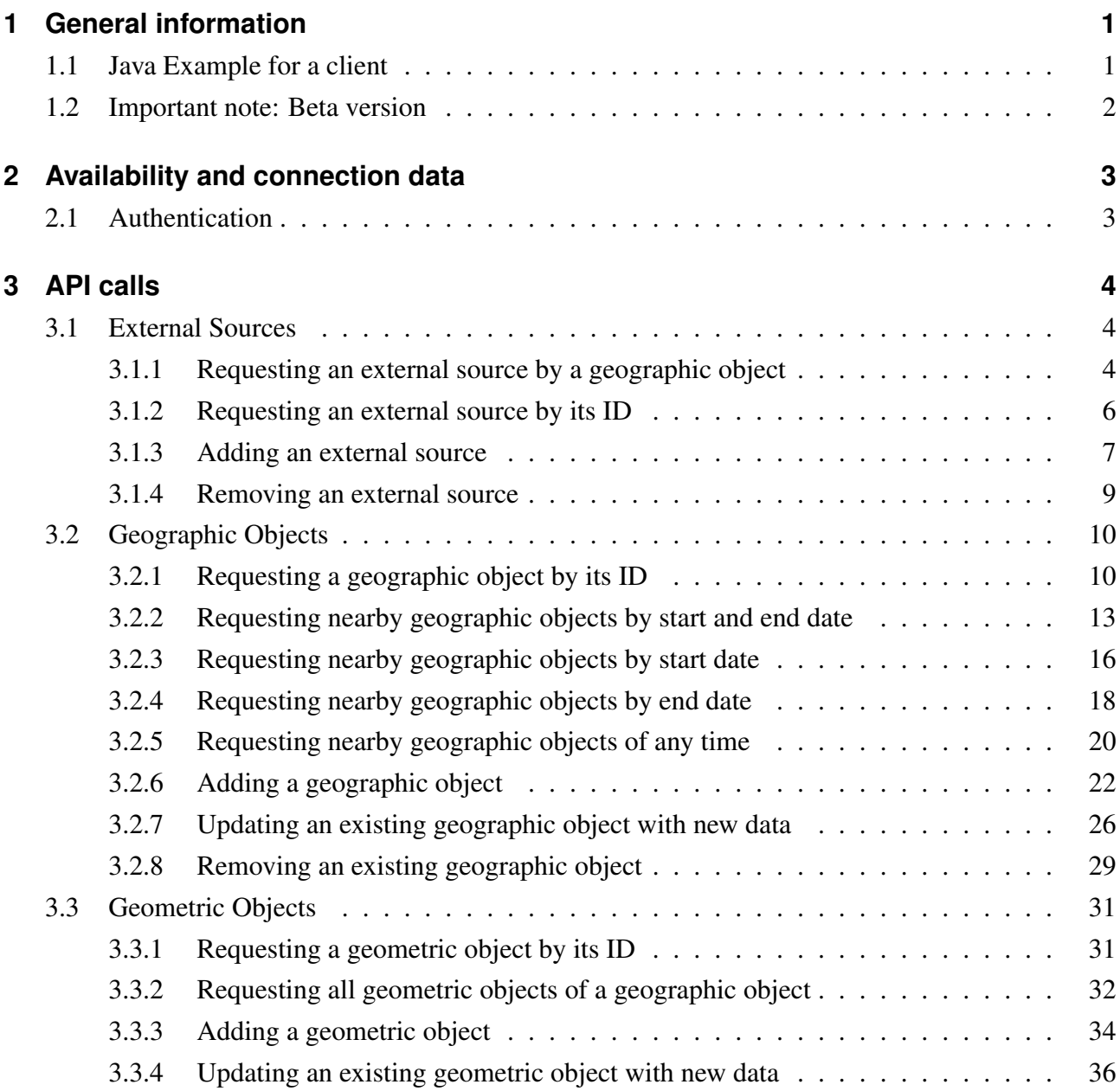

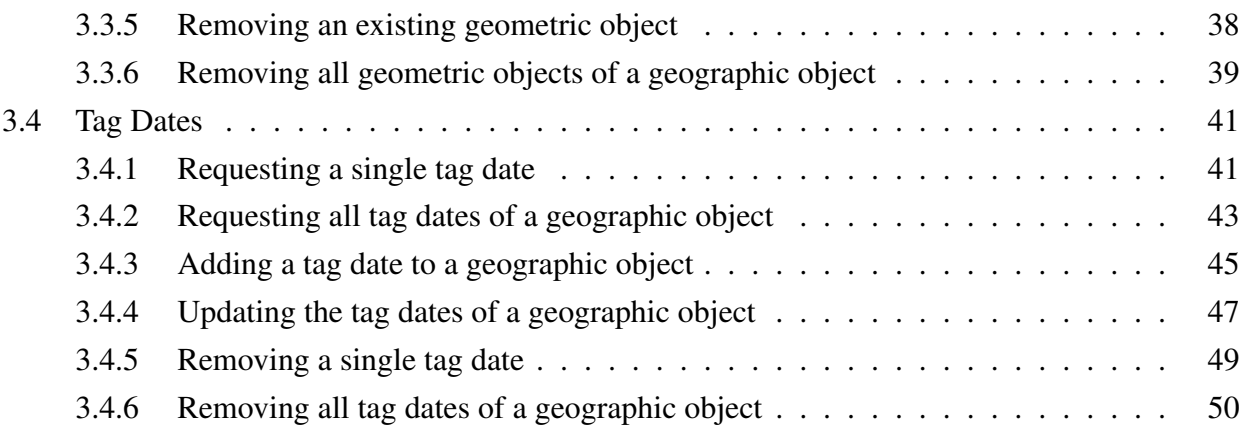

# <span id="page-3-0"></span>**1 General information**

The API accepts and response a JSON document (content type application/json). For every insert method the API provides the URL to the added element in the header. If you get a HTTP status code 500 the reason is mostly that the JSON format is wrong. Check out the examples in this documentation and compare them with your JSON string.

# <span id="page-3-1"></span>**1.1 Java Example for a client**

This is an example of how to request near geographic objects. This listing can be adapted easily for every other API call.

```
1 URL url = new URL("http://domain.com/OhdmApi/geographicObject/
      nearObjects/highway=primary,highway=traffic_signals/1/"+
      URLEncoder.encode("MULTILINESTRING((13.513375234473285
      52.42776656340422 0,13.513293936940071 52.42797876424454 0)
      ", "UTF-8").replace("+", "%20"));
2 HttpURLConnection con = (HttpURLConnection) url.openConnection()
      ;
3 con.setRequestProperty("Authorization", "Bearer " + token);
4 con.setRequestMethod("GET");
5 con.setRequestProperty("Content-Type",
6 "application/json; charset=utf-8");
7
8 int responseCode = con.getResponseCode();
9 BufferedReader in = new BufferedReader(
10 new InputStreamReader(con.getInputStream()));
11 String inputLine;
```

```
12 StringBuffer response = new StringBuffer();
13
14 while ((inputLine = in.readLine()) != null {
15 response.append(inputLine);
16 }
17 in.close();
18 System.out.println(response.toString());
```
# <span id="page-4-0"></span>**1.2 Important note: Beta version**

In this beta version the calls for getting near geographic objects are not finalized. Use them carefully and do not use big radius values else the API will take a lot of time to process these requests.

# <span id="page-5-0"></span>**2 Availability and connection data**

URL (version 1.1) Test: <http://ohsm.f4.htw-berlin.de:8080/OhdmApi/>

URL (version 1.1) Productive: <http://ohdm.f4.htw-berlin.de:8080/OhdmApi/>

# <span id="page-5-1"></span>**2.1 Authentication**

Authentication-Server:

Test: <http://ohsm.f4.htw-berlin.de/authentication/> Productive: <http://ohdm.f4.htw-berlin.de/authentication/>

The OHDM-API uses Bearer tokens for authentication. You need to register an account at the authentication-server which you can find above (/register.php). After registration you have to login (/login.php). After logging in you will find an access token. This access token is used in the example of [1.1.](#page-3-1)

The line

1 con.setRequestProperty("Authorization", "Bearer<sub>1</sub>" + token);

is responsible for the authorization.

# <span id="page-6-0"></span>**3 API calls**

# <span id="page-6-1"></span>**3.1 External Sources**

# <span id="page-6-2"></span>**3.1.1 Requesting an external source by a geographic object**

Requests an external source with title and description by its geographic object ID.

# **HTTP-Method**

**GET** 

# **Resource**

/externalSource/geographicObject/<geographicObjectId>

# **Parameters**

• geographicObjectId: ID of the geographic object

# **Response**

```
1 {
2 "id":<ID of the external source>,
3 "title":"<title of the source>",
4 "text":"<text.of.he.source>"
5 }
```
#### **HTTP status codes**

- 200: Request executed successfully
- 404: No external source for given geographic object available
- 500: Error while reading the source

#### **Notes**

• Use this call if you do not have the exact ID of the external source

# **Exemplary Call**

GET <http://domain.com/OhdmApi/externalSource/geographicObject/20>

# **Exemplary Response**

```
1 {
2 "id":1,
3 "title": "OHDM Iphone Editor",
4 "text": "Version 1.0 of the Iphone Editor"
5 }
```
# <span id="page-8-0"></span>**3.1.2 Requesting an external source by its ID**

Requesting an external source by its automatically generated ID.

## **HTTP-Method**

**GET** 

# **Resource**

/externalSource/<externalSourceId>

## **Parameters**

• externalSourceId: ID of the external source

#### **Response**

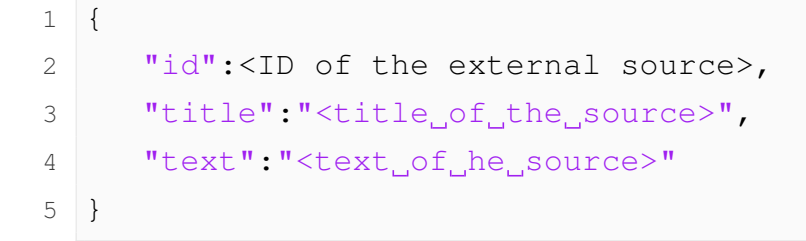

#### **HTTP status codes**

- 200: Request executed successfully
- 404: External source with the given ID not found
- 500: Error while reading the source

## **Notes**

• Use this call if you have the exact ID of the external source and want to get the title and description of it or you want to verify the ID.

# **Exemplary Call**

GET <http://domain.com/OhdmApi/externalSource/4>

# **Exemplary Response**

 $1 \mid \{$ 2 "id":1, 3 "title": "OHDM Iphone Editor", 4 **"text": "Version 1.0 of the Iphone Editor"** 5 }

# <span id="page-9-0"></span>**3.1.3 Adding an external source**

Adding a new external source to OHDM. This can be sources like OSM, a book or an old map.

## **HTTP-Method**

**PUT** 

#### **Resource**

/externalSource/

# **Payload**

```
1 {
2 "title":"<title_of_the_source>",
3 "text":"<text.of.he.source>"
4 }
```
## **Response**

```
1 {
2 "key":<created key>
3 }
```
## **HTTP status codes**

- 201: External source created successfully
- 500: Error while adding the source

## **Notes**

• Editor developers should create an external source just once and use the received ID in their application.

# **Exemplary Call**

PUT <http://domain.com/OhdmApi/externalSource/>

```
1 {
2 "title":"OHDM_Iphone_Editor",
3 "text":"Version 1.0 of the Iphone Editor"
4 }
```
# **Exemplary Response**

1 { 2 "key":1 3 }

# <span id="page-11-0"></span>**3.1.4 Removing an external source**

Removing an external source.

## **HTTP-Method**

DELETE

# **Resource**

/externalSource/<externalSourceId>

# **Response**

Empty response

#### **HTTP status codes**

- 200: Data removed successfully
- 500: Error while removing the data

# **Exemplary Call**

DELETE <http://domain.com/OhdmApi/externalSource/1>

# <span id="page-12-0"></span>**3.2 Geographic Objects**

# <span id="page-12-1"></span>**3.2.1 Requesting a geographic object by its ID**

Requests a geographic object and the geometries by its identifier.

# **HTTP-Method**

**GET** 

# **Resource**

/geographicObject/<geographicObjectId>

# **Parameters**

• geographicObjectId: ID of the geographic object

# <span id="page-12-2"></span>**Response**

```
1 {
2 "originalId":<originalID>,
3 "attributes":{
4 "<key>":"<value>"
5 },
6 "externalSourceId":<externalSourceId>,
7 "externalSource":{
8 "id":<ID of the external source>,
9 "<title of the source>",
10 "text":"<text, of he source>"
11 },
12 "geoBlobDates":null,
```

```
13 "tagDates": [
14 {
15 "tagDateId":<tagDateId>,
16 "tags":{
17 \mathsf{''}\langle \mathsf{key}\rangle \mathsf{''}: "\langle \mathsf{value}\rangle \mathsf{''}18 },
19 "valid":{
20 "since":"<dateText>",
21 "until":"<dateText>"
22 }
23 }
24 ],
25 "geometricObjects":[
26 {
27 "geometricObjectId":<geometricObjectId>,
28 "valid":{
29 "since":"<dateText>",
30 "until":"<dateText>"
31 },
32 "multipoint":"<geometryText>",
33 "multilinestring":"<geometryText>",
34 "multipolygon":"<geometryText>"
35 }
36 ]
37 }
```
## **HTTP status codes**

- 200: Request executed successfully
- 500: Error while requesting the geographic object
- 404: Geographic object not found

## **Notes**

• Use this method if you want to get all detailed data of a geographic object.

## **Exemplary Call**

GET <http://domain.com/OhdmApi/geographicObject/1>

#### **Exemplary Response**

```
1 {
2 "geographicObjectId":1,
3 "attributes":{
4
5 },
6 "externalSourceId":0,
7 "externalSource":{
8 "id":0,
9 "title":"OSM_nodes",
10 "text": "OSM geometries with the id nodes"
11 },
12 "originalId":59968148,
13 "geoBlobDates":null,
14 "tagDates":[
15 {
16 "tagDateId":35206,
17 "tags":{
18 "ref":"241",
19 "source:ref":"interpolation",
20 "source:position":"Yahoo",
21 "osm_timestamp":"2010-12-06T15:12:48Z",
22 "osm_user":"bahnpirat",
23 "power":"tower",
24 "osm_version":"6",
```

```
25 "osm_uid":"13203"
26 },
27 "valid": {
28 "since":"0001-01-01",
29 "until":"3000-01-01"
30 }
31 }
32 ],
33 "geometricObjects":[
34 {
35 "geometricObjectId":996410,
36 " " \frac{1}{36} " \frac{1}{36}37 "since":"0001-01-01",
38 "until":"3000-01-01"
39 },
40 "multipoint":"SRID=4326;MULTIPOINT(12.907364398203306
           52.5968660947524 0)",
41 "multilinestring":null,
42 "multipolygon":null
43 }
44 ]
45 }
```
# <span id="page-15-0"></span>**3.2.2 Requesting nearby geographic objects by start and end date**

Requesting nearby geographic objects by a known distance and a geometry. It is also possible to transfer the needed key-value pairs which have to be included in the tag dates. This method provides to handle a start date and an end date of the geographic object. Objects which exist since the start date and until the end date will be returned.

# **HTTP-Method**

**GET** 

#### **Resource**

/geographicObject/nearObjects/<requiredKeys>/since/<since>/until/<until>/

<distance>/<longitude>/<latitude>

#### **Parameters**

- requiredKeys: A dynamic map which describes different keys and values. Values are optional and can be left open. This parameter determines which keys and values has to be included in the tagDates of the result. Keys and values are devided by "=". Each pair is splitted with ",".
- since: date string of the lower limit where the geographic object exists
- until: date string of the upper limit where the geographic object exists
- distance: radius from the selected point (lng, lat) to the required geographic objects
- longitude: position where the geographic objects have to be located
- latitude: position where the geographic objects have to be located

#### **Response**

Array of geographic objects. Detailed structure is described in [3.2.1.](#page-12-2)

# **HTTP status codes**

- 200: Request executed successfully
- 500: Error while requesting the objects
- 404: There are no geographic objects for this filter

## **Notes**

- The requiredKeys parameter can be used for example to get all streets and to filter the geographic object by a type.
- The distance should usually be set to 1. This will create a point with a radius of 1 meter. Every polygon which includes the point and every linestring or point which intersect the point will be delivered. They will be sorted by their size.

# **Exemplary Call**

GET [http://domain.com/OhdmApi/geographicObject/nearObjects/highway=](http://domain.com/OhdmApi/geographicObject/nearObjects/highway=primary,highway=traffic_signals/since/0001-01-01/until/3000-01-01/1/13.513375234473285/52.42776656340422) [primary,highway=traffic\\_signals/since/0001-01-01/until/3000-01-](http://domain.com/OhdmApi/geographicObject/nearObjects/highway=primary,highway=traffic_signals/since/0001-01-01/until/3000-01-01/1/13.513375234473285/52.42776656340422) [01/1/13.513375234473285/52.42776656340422](http://domain.com/OhdmApi/geographicObject/nearObjects/highway=primary,highway=traffic_signals/since/0001-01-01/until/3000-01-01/1/13.513375234473285/52.42776656340422)

## <span id="page-17-0"></span>**Exemplary Response**

```
1 \mid \lceil2 {
3 "geographicObjectId":2177858,
4 "attributes":{
5
6 },
7 "externalSourceId":0,
8 "externalSource":
9 "id":0,
10 "title":"OSM_nodes",
11 "text":"OSM geometries with the id nodes"
12 },
13 "originalId":620874781,
14 "geoBlobDates":null,
15 "tagDates":[
16 {
17 "tagDateId":10166910,
```

```
18 "tags":
19 "highway": "traffic signals",
20 "osm_timestamp":"2012-09-09T12:37:42Z",
21 "osm_user":"Balgofil",
22 "osm_version":"3",
23 "osm_uid":"95702"
24 },
25 "valid":26 "since":"0001-01-01",
27 "until":"3000-01-01"
28 }
29 }
30 ],
31 "geometricObjects":[
32 {
33 "geometricObjectId":627278,
34 "valid":{
35 "since":"0001-01-01",
36 "until":"3000-01-01"
37 },
38 "multipoint":"SRID=4326;MULTIPOINT
            (13.513375298118923, 52.42776659475573, 0)",
39 "multilinestring":null,
40 "multipolygon":null
41 }
42 ]
43 }
44 ]
```
# <span id="page-18-0"></span>**3.2.3 Requesting nearby geographic objects by start date**

Requesting nearby geographic objects by a known distance and a geometry. It is also possible to transfer the needed key-value pairs which have to be included in the tag dates. This method provides to handle a start date and an open end date of the geographic object. Objects which exist since the start date will be returned.

#### **HTTP-Method**

**GET** 

#### **Resource**

/geographicObject/nearObjects/<requiredKeys>/since/<since>/<distance>/<longitude>/<latitude>

## **Parameters**

- requiredKeys: A dynamic map which describes different keys and values. Values are optional and can be left open. This parameter determines which keys and values has to be included in the tagDates of the result. Keys and values are devided by "=". Each pair is splitted with ",".
- since: date string of the lower limit where the geographic object exists
- distance: radius from the selected point (lng, lat) to the required geographic objects
- longitude: position where the geographic objects have to be located
- latitude: position where the geographic objects have to be located

#### **Response**

Array of geographic objects. Detailed structure is described in [3.2.1.](#page-12-2)

#### **HTTP status codes**

- 200: Request executed successfully
- 500: Error while requesting the objects
- 404: There are no geographic objects for this filter

## **Notes**

- The requiredKeys parameter can be used for example to get all streets and to filter the geographic object by a type.
- The distance should usually be set to 1. This will create a point with a radius of 1 meter. Every polygon which includes the point and every linestring or point which intersect the point will be delivered. They will be sorted by their size.

# **Exemplary Call**

GET [http://domain.com/OhdmApi/geographicObject/nearObjects/](http://domain.com/OhdmApi/geographicObject/nearObjects/highway=primary,highway=traffic_signals/since/0001-01-01/1/13.513375234473285/52.42776656340422) [highway=primary,highway=traffic\\_signals/since/0001-01-01/1/13.](http://domain.com/OhdmApi/geographicObject/nearObjects/highway=primary,highway=traffic_signals/since/0001-01-01/1/13.513375234473285/52.42776656340422) [513375234473285/52.42776656340422](http://domain.com/OhdmApi/geographicObject/nearObjects/highway=primary,highway=traffic_signals/since/0001-01-01/1/13.513375234473285/52.42776656340422)

## **Exemplary Response**

Same structure as in [3.2.2](#page-17-0)

# <span id="page-20-0"></span>**3.2.4 Requesting nearby geographic objects by end date**

Requesting nearby geographic objects by a known distance and a geometry. It is also possible to transfer the needed key-value pairs which have to be included in the tag dates. This method provides to handle an end date and an open start date of the geographic object. Objects which exist until the end date will be returned.

## **HTTP-Method**

**GET** 

#### **Resource**

/geographicObject/nearObjects/<requiredKeys>/until/<until>/<distance>/<longitude>/<latitude>

## **Parameters**

- requiredKeys: A dynamic map which describes different keys and values. Values are optional and can be left open. This parameter determines which keys and values has to be included in the tagDates of the result. Keys and values are devided by "=". Each pair is splitted with ",".
- until: date string of the upper limit where the geographic object exists
- distance: radius from the selected point (lng, lat) to the required geographic objects
- longitude: position where the geographic objects have to be located
- latitude: position where the geographic objects have to be located

#### **Response**

Array of geographic objects. Detailed structure is described in [3.2.1.](#page-12-2)

## **HTTP status codes**

- 500: Error while requesting the objects
- 404: There are no geographic objects for this filter

#### **Notes**

- The requiredKeys parameter can be used for example to get all streets and to filter the geographic object by a type.
- The distance should usually be set to 1. This will create a point with a radius of 1 meter. Every polygon which includes the point and every linestring or point which intersect the point will be delivered. They will be sorted by their size.

# **Exemplary Call**

GET [http://domain.com/OhdmApi/geographicObject/nearObjects/](http://domain.com/OhdmApi/geographicObject/nearObjects/highway=primary,highway=traffic_signals/until/3000-01-01/1/13.513375234473285/52.42776656340422) [highway=primary,highway=traffic\\_signals/until/3000-01-01/1/13.](http://domain.com/OhdmApi/geographicObject/nearObjects/highway=primary,highway=traffic_signals/until/3000-01-01/1/13.513375234473285/52.42776656340422) [513375234473285/52.42776656340422](http://domain.com/OhdmApi/geographicObject/nearObjects/highway=primary,highway=traffic_signals/until/3000-01-01/1/13.513375234473285/52.42776656340422)

# **Exemplary Response**

Same structure as in [3.2.2](#page-17-0)

# <span id="page-22-0"></span>**3.2.5 Requesting nearby geographic objects of any time**

Requesting nearby geographic objects by a known distance and a geometry. It is also possible to transfer the needed key-value pairs which have to be included in the tag dates. This method returns the near objects of all time.

# **HTTP-Method**

**GET** 

## **Resource**

/geographicObject/nearObjects/<requiredKeys>/<distance>/<longitude>/<latitude>

## **Parameters**

- requiredKeys: A dynamic map which describes different keys and values. Values are optional and can be left open. This parameter determines which keys and values has to be included in the tagDates of the result. Keys and values are devided by "=". Each pair is splitted with ",".
- distance: radius from the selected point (lng, lat) to the required geographic objects
- longitude: position where the geographic objects have to be located

• latitude: position where the geographic objects have to be located

# **Response**

Array of geographic objects. Detailed structure is described in [3.2.1.](#page-12-2)

## **HTTP status codes**

- 200: Request executed successfully
- 500: Error while requesting the objects
- 404: There are no geographic objects for this filter

#### **Notes**

- The requiredKeys parameter can be used for example to get all streets and to filter the geographic object by a type.
- The distance should usually be set to 1. This will create a point with a radius of 1 meter. Every polygon which includes the point and every linestring or point which intersect the point will be delivered. They will be sorted by their size.

# **Exemplary Call**

GET [http://domain.com/OhdmApi/geographicObject/nearObjects/](http://domain.com/OhdmApi/geographicObject/nearObjects/highway=primary,highway=traffic_signals/1/13.513375234473285/52.42776656340422) [highway=primary,highway=traffic\\_signals/1/13.513375234473285/52.](http://domain.com/OhdmApi/geographicObject/nearObjects/highway=primary,highway=traffic_signals/1/13.513375234473285/52.42776656340422) [42776656340422](http://domain.com/OhdmApi/geographicObject/nearObjects/highway=primary,highway=traffic_signals/1/13.513375234473285/52.42776656340422)

## **Exemplary Response**

Same structure as in [3.2.2](#page-17-0)

# <span id="page-24-0"></span>**3.2.6 Adding a geographic object**

Adding a new geographic object with all geometries and meta data.

# **HTTP-Method**

**PUT** 

# **Resource**

/geographicObject/

# **Payload**

```
1 {
2 "originalId":<originalID>,
3 "attributes":{
4 "<key>":"<value>"
5 },
6 "externalSourceId":<externalSourceId>,
7 "geoBlobDates":[
8 {
9 "valid":{
10 "since":"<dateText>",
11 "until":"<dateText>"
12 }
13 }
14 ],
15 "tagDates": [
16 {
17 "tags":{
18 "<key>":"<value>"
19 },
```

```
20 "valid":{
21 "since":"<dateText>",
22 "until":"<dateText>"
23 }
24 }
25 ],
26 "geometricObjects":[
27 {
28 "valid":{
29 "since":"<dateText>",
30 "until":"<dateText>"
31 },
32 "multipoint":"<geometryText>",
33 "multilinestring":"<geometryText>",
34 "multipolygon":"<geometryText>"
35 }
36 ]
37 }
```
#### **Response**

```
1 {
2 "key":<created key>
3 }
```
# **HTTP status codes**

- 201: Successfully added
- 500: Error while adding the geographic object

## **Notes**

- originalID can be the ID of the object in OpenStreetMap
- multipoint, multilinestring and multipolygon are optional. You can ignore the geometries which you do not want to use.
- tag dates are optional. If the geographic object does not have any tag dates you can ignore this parameter.

#### **Exemplary Call**

PUT <http://domain.com/OhdmApi/geographicObject/>

```
1 {
2 "originalId":"12345",
3 "attributes":{
4 "key1":"value1",
5 "key2":"value2",
6 "key3":"value3"
7 },
8 "externalSourceId":400,
9 "geoBlobDates":[
10 {
11 "valid":12 "since":"2013-12-01",
13 "until":"2014-05-14"
14 }
15 },
16 {
17 "valid":18 "since":"2013-10-01",
19 "until":"2014-05-11"
20 }
21 }
```

```
22 \mid \cdot \cdot \cdot \cdot \cdot \cdot23 "tagDates":[
24 {
25 "tags": {
26 "key1":"value1",
27 "key2":"value2",
28 "key3":"value3"
29 },
30 "valid":{
31 "since":"2013-12-01",
32 "until":"2014-05-14"
33 }
34 }
35 ],
36 "geometricObjects":[
37 {
38 "valid":{
39 "since":"2013-12-01",
40 "until":"2014-05-14"
41 },
42 "multipoint": "MULTIPOINT(1<sup>2</sup>,1<sup>2</sup>)"
43 }
44 ]
45 }
```
# **Exemplary Response**

```
1 \quad2 "key":100
3 }
```
# <span id="page-28-0"></span>**3.2.7 Updating an existing geographic object with new data**

Updating an existing geographic object. Updates the external source ID, the original ID, the attributes, geometries and tag dates.

# **HTTP-Method**

POST

## **Resource**

/geographicObject/<geographicObjectId>

# **Parameters**

• geographicObjectId: ID of the geographic object

# **Payload**

```
1 {
2 "originalId":<originalID>,
3 "attributes":{
4 "<key>":"<value>"
5 },
6 "externalSourceId":<externalSourceId>,
7 "geoBlobDates":[
8 {
9 "valid":{
10 "since":"<dateText>",
11 "until":"<dateText>"
12 }
13 }
14 ],
```

```
15 "tagDates":[
16 {
17 "tags":{
18 \mathsf{''}\langle \mathsf{key}\rangle \mathsf{''}\mathsf{''}\langle \mathsf{value}\rangle \mathsf{''}19 },
20 "valid":{
21 "since":"<dateText>",
22 "until":"<dateText>"
23 }
24 }
25 ],
26 "geometricObjects":[
27 {
28 "valid":{
29 "since":"<dateText>",
30 "until":"<dateText>"
31 },
32 "multipoint":"<geometryText>",
33 "multilinestring":"<geometryText>",
34 "multipolygon":"<geometryText>"
35 }
36 ]
37 }
```
#### **Response**

Empty response. Details are included in the HTTP header.

## **HTTP status codes**

- 200: Update executed successfully successfull
- 500: Error while processing the update

## **Notes**

- This call will not change the ID of the geographic object.
- Old geometries will be removed.
- Tag dates which are not in use anymore will be removed.

#### **Exemplary Call**

POST <http://domain.com/OhdmApi/geographicObject/1>

```
1 {
2 "originalId":"12345",
3 "attributes":{
4 "key1":"value1",
5 "key2":"value2",
6 "key3":"value3"
7 },
8 "externalSourceId":400,
9 "geoBlobDates":[
10 {
11 "valid":{
12 "since":"2013-12-01",
13 "until":"2014-05-14"
14 }
15 },
16 {
17 "valid":18 "since":"2013-10-01",
19 "until":"2014-05-11"
20 }
21 }
22 ],
23 "tagDates":[
```

```
24 {
25 "tags":{
26 "key1":"value1",
27 "key2":"value2",
28 "key3":"value3"
29 },
30 "valid":{
31 "since":"2013-12-01",
32 "until":"2014-05-14"
33 }
34 }
35 ],
36 "geometricObjects":[
37 {
38 "valid":{
39 "since":"2013-12-01",
40 "until":"2014-05-14"
41 },
42 "multipoint": "MULTIPOINT(1,2,1,2)"
43 }
44 ]
45 }
```
# <span id="page-31-0"></span>**3.2.8 Removing an existing geographic object**

Removing an geographic object and all assigned data.

## **HTTP-Method**

DELETE

# **Resource**

/geographicObject/<geographicObjectId>

# **Parameters**

• geographicObjectId: ID of the geographic object

# **Response**

Empty response. Details are included in the HTTP header.

## **HTTP status codes**

- 200: Geographic object successfully removed
- 404: No object with the given ID found
- 500: Removing the object failed

#### **Notes**

• This call will also remove the tag dates which are not in use anymore.

# **Exemplary Call**

DELETE <http://domain.com/OhdmApi/geographicObject/1>

# <span id="page-33-0"></span>**3.3 Geometric Objects**

# <span id="page-33-1"></span>**3.3.1 Requesting a geometric object by its ID**

Requesting a geometric object by its ID.

# **HTTP-Method**

**GET** 

# **Resource**

/geometricObject/<geometricObjectId>

## **Parameters**

• geometricObjectId: ID of the geometric object

# **Response**

```
1 {
2 "valid":{
3 "since":"<dateText>",
4 "until":"<dateText>"
5 },
6 "multipoint":"<geometryText>",
7 "multilinestring":"<geometryText>",
8 "multipolygon":"<geometryText>"
9 }
```
## **HTTP status codes**

- 200: Request executed successfully
- 404: Geometric object with the given ID not found
- 500: Error while processing the request

#### **Notes**

• Each geometry is optional. Usually a geometric object has just one of them. For example just a multipoint and not a multilinestring.

#### **Exemplary Call**

GET <http://domain.com/OhdmApi/geometricObject/1>

# **Exemplary Response**

```
1 {
2 "valid":{
3 "since":"2013-12-01",
4 "until":"2014-05-14"
5 \quad \}6 "multipoint": "MULTIPOINT(1_2, 1_2)"
7 }
```
# <span id="page-34-0"></span>**3.3.2 Requesting all geometric objects of a geographic object**

Requesting all geometric objects with geometries of a given geographic object ID.

#### **HTTP-Method**

**GET** 

#### **Resource**

/geometricObject/geographicObject/<geographicObjectId>

#### **Parameters**

• geographicObjectId: ID of the geographic object

#### **Response**

```
1 [
2 {
3 "valid":{
4 "since":"<dateText>",
5 "until":"<dateText>"
6 },
7 "multipoint":"<geometryText>",
8 "multilinestring":"<geometryText>",
9 "multipolygon":"<geometryText>"
10 }
11 ]
```
# **HTTP status codes**

- 200: Request executed successfully
- 404: No geometric objects found for the given geographic object ID
- 500: Error while processing the request

## **Notes**

• Use this call if you know the geographic object and want to get all of its geometries.

#### **Exemplary Call**

GET <http://domain.com/OhdmApi/geometricObject/geographicObject/1>

# **Exemplary Response**

```
1 \mid \lceil2 \left\{ \begin{array}{ccc} 2 & 1 & 1 \\ 1 & 2 & 1 \\ 2 & 2 & 1 \end{array} \right\}3 "valid":{
4 "since":"2013-12-01",
5 "until":"2014-05-14"
6 },
7 "multipoint":"MULTIPOINT(1,2,1,2)"
8 }
9 ]
```
# <span id="page-36-0"></span>**3.3.3 Adding a geometric object**

Adding a geometric object with multipoint, multilinestring and multipolygon to a given geographic object.

#### **HTTP-Method**

POST

## **Resource**

/geometricObject/<geographicObjectId>

# **Parameters**

• geographicObjectId: ID of the geographic object where the geometry should be added

#### **Payload**

```
1 {
2 "valid":{
3 "since":"<dateText>",
4 "until":"<dateText>"
5 },
6 "multipoint":"<geometryText>",
7 "multilinestring":"<geometryText>",
8 "multipolygon":"<geometryText>"
9 }
```
#### **Response**

```
1 {
2 "key":<created key>
3 }
```
#### **HTTP status codes**

- 201: Successfully added
- 500: Error while adding the geometric object

#### **Notes**

• Each geometry is optional. Usually a geometric object has just one of them. For example just a multipoint and not a multilinestring.

# **Exemplary Call**

POST <http://domain.com/OhdmApi/geometricObject/1>

```
1 {
2 "valid":{
3 "since":"2013-12-01",
4 "until":"2014-05-14"
5 },
6 "multipoint": "MULTIPOINT(1, 2, 1, 2)"
7 }
```
# **Exemplary Response**

```
1 {
2 "key":100
3 }
```
# <span id="page-38-0"></span>**3.3.4 Updating an existing geometric object with new data**

Updating an existing geometric object. Updates all geometries and removes old linked geometries which are not longer in use.

## **HTTP-Method**

POST

## **Resource**

/geometricObject/geometry/<geometricObjectId>

# **Parameters**

• geometricObjectId: ID of the geometric object which should be updated

#### **Payload**

```
1 {
2 "valid":{
3 "since":"<dateText>",
4 "until":"<dateText>"
5 },
6 "multipoint":"<geometryText>",
7 "multilinestring":"<geometryText>",
8 "multipolygon":"<geometryText>"
9 }
```
#### **Response**

Empty response

## **HTTP status codes**

- 200: Update executed successfully
- 404: No geometric object found for the given ID
- 500: Error while processing the update

#### **Notes**

• Each geometry is optional. Usually a geometric object has just one of them. For example just a multipoint and not a multilinestring.

# **Exemplary Call**

POST <http://domain.com/OhdmApi/geometricObject/geometry/1>

```
1 {
2 "valid":{
3 "since":"2013-12-01",
4 "until":"2014-05-14"
5 \quad \},
6 "multipoint": "MULTIPOINT(1, 2, 1, 2)"
7 }
```
# <span id="page-40-0"></span>**3.3.5 Removing an existing geometric object**

Removing an existing geometric object and all assigned data.

## **HTTP-Method**

DELETE

## **Resource**

/geometricObject/<geometricObjectId>

#### **Parameters**

• geometricObjectId: ID of the geometric object which should be removed

#### **Response**

Empty response

## **HTTP status codes**

- 200: Data removed successfully
- 500: Error while removing the data

# **Exemplary Call**

DELETE <http://domain.com/OhdmApi/geometricObject/1>

# <span id="page-41-0"></span>**3.3.6 Removing all geometric objects of a geographic object**

Removing all geometric objects of a given geographic object ID. This call will also remove all assigned geometries.

#### **HTTP-Method**

DELETE

#### **Resource**

/geometricObject/geographicObject/<geographicObjectId>

### **Parameters**

• geographicObjectId: ID of the geographic object which geometric objects should be removed

#### **Response**

Empty response

# **HTTP status codes**

- 200: Data removed successfully
- 500: Error while removing the data

# **Exemplary Call**

DELETE [http://domain.com/OhdmApi/geometricObject/geographicObject/](http://domain.com/OhdmApi/geometricObject/geographicObject/1) [1](http://domain.com/OhdmApi/geometricObject/geographicObject/1)

# <span id="page-43-0"></span>**3.4 Tag Dates**

# <span id="page-43-1"></span>**3.4.1 Requesting a single tag date**

Requesting a tag date by its ID.

# **HTTP-Method**

**GET** 

# **Resource**

/tagDate/<tagDateId>

# **Parameters**

• tagDateId: ID of the tag date

# **Response**

```
1 {
2 "tagDateId":<tagDateId>,
3 "tags":{
4 "<key>":"<value>"
5 },
6 "valid":{
7 "since":"<dateText>",
8 "until":"<dateText>"
9 }
10 }
```
## **HTTP status codes**

- 200: Request executed successfully
- 404: Tag date with this ID not found
- 500: Error while requesting the tag date

#### **Notes**

• Use this call if you know the exact ID of a tag date

#### **Exemplary Call**

GET <http://domain.com/OhdmApi/tagDate/35206>

## **Exemplary Response**

```
1 {
2 "tagDateId":35206,
3 "tags":{
4 "ref":"241",
5 "source:ref":"interpolation",
6 "source:position":"Yahoo",
7 "osm_timestamp":"2010-12-06T15:12:48Z",
8 "osm_user":"bahnpirat",
9 "power":"tower",
10 "osm_version":"6",
11 "osm_uid":"13203"
12 },
13 "valid":{
14 "since":"0001-01-01",
15 "until":"3000-01-01"
16 }
```
17 }

# <span id="page-45-0"></span>**3.4.2 Requesting all tag dates of a geographic object**

Requesting all tag dates of a geographic object by its ID.

#### **HTTP-Method**

**GET** 

## **Resource**

/tagDate/geographicObject<geographicObjectId>

# **Parameters**

• geographicObjectId: ID of the geographic object

#### **Response**

```
1 [
2 {
3 "tagDateId":<tagDateId>,
4 "tags":{
5 "<key>":"<value>"
6 },
7 "valid":{
8 "since":"<dateText>",
9 "until":"<dateText>"
10 }
11 }
```
 $12 \mid$ ]

# **HTTP status codes**

- 200: Request executed successfully
- 404: No tag dates found
- 500: Error while requesting the tag dates

# **Exemplary Call**

GET <http://domain.com/OhdmApi/tagDate/geographicObject/1>

# **Exemplary Response**

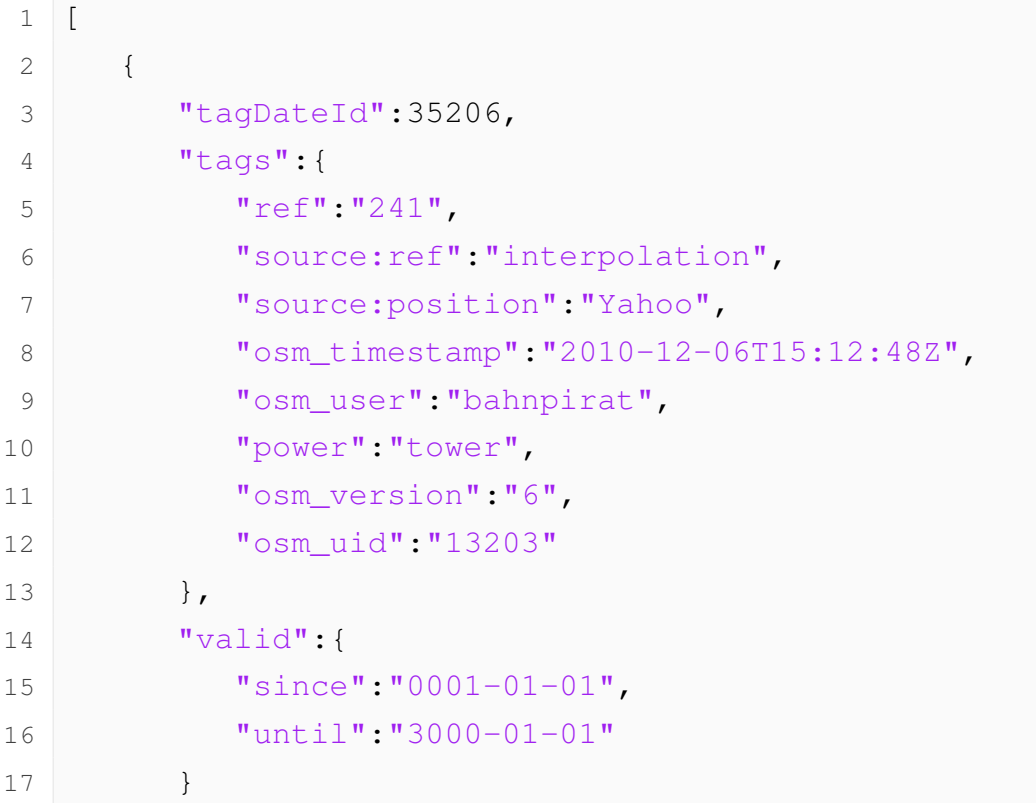

18 } 19 ]

# <span id="page-47-0"></span>**3.4.3 Adding a tag date to a geographic object**

Adding a tag date to a given geographic object ID.

# **HTTP-Method**

POST

# **Resource**

/tagDate/<geographicObjectId>

# **Parameters**

• geographicObjectId: ID of the geographic object where the tag date should be added

# **Payload**

```
1 {
2 "tags":{
3 "<key>":"<value>"
4 },
5 "valid":{
6 "since":"<dateText>",
7 "until":"<dateText>"
8 }
9 }
```
# **Response**

```
1 {
2 "keys":[<created keys>]
3 }
```
# **HTTP status codes**

- 201: Tag date created successfully
- 404: Geographic object does not exist
- 500: Error while creating the tag date

#### **Notes**

• You can find the URL to the created tag date in the response header.

## **Exemplary Call**

POST <http://domain.com/OhdmApi/tagDate/1>

```
1 {
2 "tags": {
3 "key1":"value1",
4 "key2":"value2",
5 "key3":"value3"
6 },
7 "valid":{
8 "since":"2013-12-01",
9 "until":"2014-05-14"
10 }
11 }
```
# **Exemplary Response**

```
1 {
2 "keys":[100,101,101]
3 }
```
# <span id="page-49-0"></span>**3.4.4 Updating the tag dates of a geographic object**

Updating the tag dates of a geographic object by its ID.

## **HTTP-Method**

POST

# **Resource**

/tagDate/geographicObject/<geographicObjectId>

#### **Parameters**

• geographicObjectId: ID of the geographic object

# **Payload**

```
1 [
2 \left\{ \begin{array}{ccc} 2 & 1 & 1 \\ 1 & 2 & 1 \\ 2 & 2 & 1 \end{array} \right\}3 "tags":{
4 "<key>":"<value>"
5 },
6 "valid":{
7 "since":"<dateText>",
```

```
8 "until":"<dateText>"
9 }
10 }
11 ]
```
## **Response**

Empty response

# **HTTP status codes**

- 201: Tag dates updated successfully
- 404: Geographic object does not exist
- 500: Error while updating the tag dates

# **Exemplary Call**

POST <http://domain.com/OhdmApi/tagDate/geographicObject/1>

```
1 [
2 {
3 "tags":{
4 "key1":"value1",
5 "key2":"value2",
6 "key3":"value3"
7 },
8 "valid":{
9 "since":"2013-12-01",
10 "until":"2014-05-14"
11 }
12 }
13 ]
```
# <span id="page-51-0"></span>**3.4.5 Removing a single tag date**

Removing a single tag date by its ID

## **HTTP-Method**

**DELETE** 

### **Resource**

/tagDate/<tagDateId>

## **Parameters**

• tagDateId: ID of the tag date

#### **Response**

Empty response

# **HTTP status codes**

- 200: Tag date removed successfully
- 500: Error while removing the tag date

# **Notes**

• Use this method to remove a single tag date.

# **Exemplary Call**

DELETE <http://domain.com/OhdmApi/tagDate/1>

# <span id="page-52-0"></span>**3.4.6 Removing all tag dates of a geographic object**

Removing all tag dates of a geographic object by its ID

# **HTTP-Method**

DELETE

## **Resource**

/tagDate/geographicObject/<geographicObjectId>

# **Parameters**

• geographicObjectId: ID of the geographic object

## **Response**

Empty response

## **HTTP status codes**

- 200: Tag dates removed successfully
- 500: Error while removing the tag dates

# **Notes**

• Use this method to remove all tag dates for a single geographic object. This can be usefull if you want to insert them tag by tag.

# **Exemplary Call**

DELETE <http://domain.com/OhdmApi/tagDate/geographicObject/1>